# **XPKUtil**

MELON/SubBlaBla - Chmiel

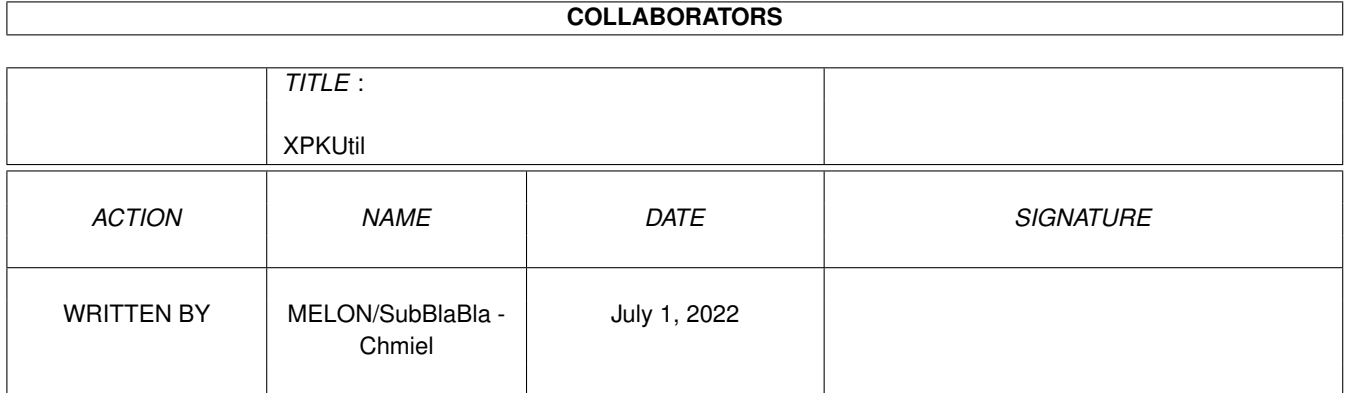

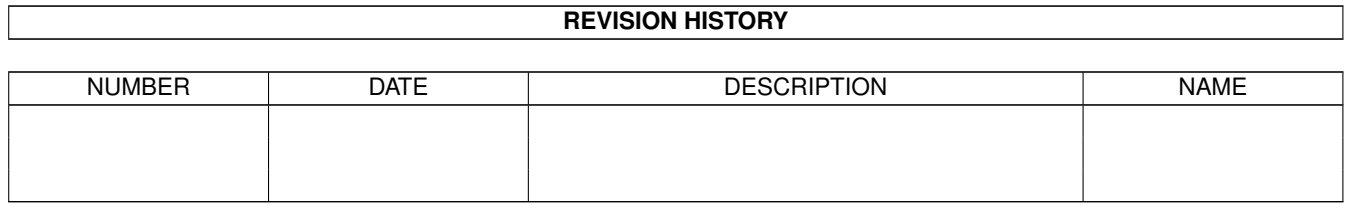

# **Contents**

#### 1 XPKUtil [1](#page-3-0)

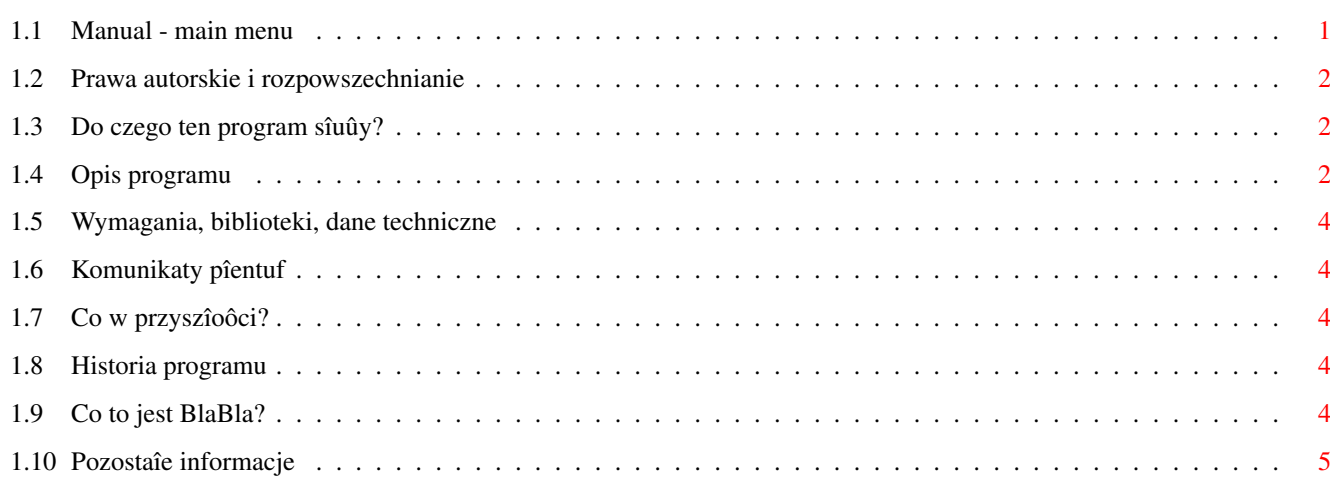

# <span id="page-3-0"></span>**Chapter 1**

# **XPKUtil**

### <span id="page-3-1"></span>**1.1 Manual - main menu**

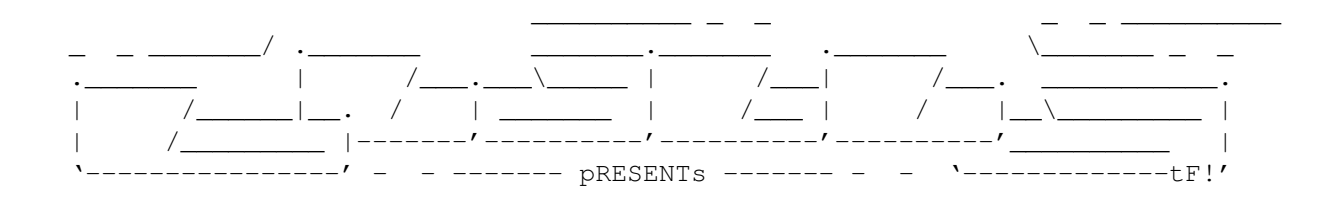

```
XPKUtil
```
Wersja 2.0

```
Data 19.11.1997
```
Copyright (c) 1997 MELON/SubBlaBla (Grzegorz Chmiel)

```
Instrukcja obsîugi
```

```
Spis treôci:
```

```
1.
```

```
Prawa autorskie i rozpowszechnianie.
      2.
Do czego ten program sîuûy?
       3.
Opis programu.
      4.
Wymagania, biblioteki, dane techniczne.
       5.
Komunikaty pîentuf.
      6.
Co w przyszîoôci?
       7.
Historia programu.
       8.
```

```
Co to jest BlaBla?
      9.
Pozostaîe informacje.
```
#### <span id="page-4-0"></span>**1.2 Prawa autorskie i rozpowszechnianie**

Ten program podlega Standard Amiga FD-Software Copyright Note.

Ten program jest CARDWARE, jak zostaîo to okreôlone w punkcie 4 c.

```
Jeôli szukasz wiëcej szczegóîów, proszë przeczytaê AFD-COPYRIGHT (wersjë
1 lub nowszâ).
```

```
Prawa autorskie
Dystrybucja
Oôwiadczenie
Opîaty
gadutil.library - Copyright © P-O Yliniemi & Staffan Hämälä
```
### <span id="page-4-1"></span>**1.3 Do czego ten program sîuûy?**

XPKUtil 2 jest programem, za którego pomocâ moûna pakowaê i rozpkowywaê pliki koûystajâc z kompresorów XPK. Program posiada skalowany graficzny interface uûytkownika (okno uûywa czcionki ekranowej).

# <span id="page-4-2"></span>**1.4 Opis programu**

```
Uruchomienie programu:
   Program XPKUtil moûna uruchamiaê zarówno z CLI/Shell'a jak i kli-
kajâc na jego ikonkë w Workbenchu.
 ToolTypes (Parametry) ikony:
   PUBSCREEN = nazwa_ekranu - nazwa ekranu publicznego na którym pro-
                               gram ma otworzyê swoje okno.
   WINDOWFILL - po umieszczeniu tego parametru w ikonie
                               okna programu zostanâ wypeînione wzor-
                               kiem.
 Gadûety w oknie gîównym programu
   * Wybierz plik (Select file) - Za pomocâ okna wyboru plików wybiera
                                   sië plik przeznaczony do pakowania
                                   lub rozpakowywania.
   * Pakuj (Pack) - Otworzenie okna przeznaczonego do
                                  wyboru parametrów pakowania.
   * Rozpakuj (Unpack) - Rozpakowanie wybranego pliku.
                                 - Zatrzymanie procesu pakowania lub
                                   rozpakowywania.
   * Preferencje (Preferences) - Otworzenie okna przeznaczonego do
```
edycji preferencji programu. \* Skoïcz (Quit) - skoïczenie pracy z programem. W menu sâ nastëpujâce opcje: \* O programie... (About...) - wyôwietla informacje o programie<br>\* Ikonifikacja (Iconify) - ikonifikacja programu. Jeôli nie - ikonifikacja programu. Jeôli nie odpowiada ci ikona aplikacyjna programu to moûesz jâ zmieniê nagrywajâc wîasnâ do katalogu "ENVARC:sys/" i "ENV:sys/" pod nazwâ "def\_Blabla" \* Skoïcz (Quit) - skoïczenie pracy z programem Gadûety w oknie przeznaczonnym do wyboru parametrów pakowania. \* Kompresory (Compresors) - Lista dostëpnych kompresorów. \* Efektywnoôê (Efficiency) - Ustawianie efektywnoôci pakowania.<br>\* Hasîo (Password) - Zabezpieczanie pakowanego pliku h - Zabezpieczanie pakowanego pliku hasîem. \* Zmniejszaj jakoôê - Wîâczenie tej opcji oznacza zgodë na kompresjë z utratâ jakoôci. \* Pakuj (Pack) - Pakowanie pliku. \* Poniechaj (Cancel) - Rezygnacja z pakowania. Gadûety w oknie przeznaczonym do ustawinia preferencji. \* Zapis na oryginaî - Wîâczenie tej opcji powoduje zapis nowego pliku na oryginale. Jeôli opcja jest wyîâczona to wyôwietlane jest okno wyboru plików, w którym naleûy wpisaê nazwë pliku i/lub wybraê odpowiedni katalog. Domyôlnie opcja jest wyîâczona. \* Zmniejszaj efektywnoôê - - Wîâczenie tej opcji powoduje zmniej-(Efficiency StepDown) szenie efektywnoôci pakownia w przypadku, gdy kompresor nie moûe pakowaê z podanâ przez uûytkownika efektywnoôciâ (np. brak pamiëci na wiëksze bufory). Jeôli nie wîâczysz tej opcji to w przypadku, kiedy zastosowanie podanej przez uûytkownika efektywnoôci nie jest moûliwe to zostanie zgîoszony bîâd. Domyôlnie opcja jest wîâczona. \* Min. rozmiar pliku - Minimalny rozmiar pliku jaki moûna (Min. file length) spakowaê. Domyôlnie: 1024 bajty. \* Priorytet (Priority) - Priorytet jaki ma byê ustawiony dla procesu na czas (roz)pakowania. Domyôlnie: -1. \* Zapisz (Save) - zapisuje ustawienia na dysk (ENVARC)<br>\* Uûyj (Use) - i cuûywa ustawieï do resetu komputera - uûywa ustawieï do resetu komputera - umieszcza w ENV: \* Poniechaj (Cancel) - rezygnacja z wprowadzonych ustawieï.

#### <span id="page-6-0"></span>**1.5 Wymagania, biblioteki, dane techniczne**

Do poprawnej pracy programu potrzebny jest system min. 2.0 (37), biblioteki gadutil.library 37+, xpkmaster.library 4+ oraz przynajmniej jeden kompresor XPK (biblioteki sâ doîâczone do pakietu). Program potrafi wykoûystaê bibliotekë FileID.library 7+, nie jest ona jednak wymagana do pracy programu. Zalecany jest jednak system 2.1+, który umoûliwia lokalizacjë programu.

#### <span id="page-6-1"></span>**1.6 Komunikaty pîentuf**

```
Couldn't open gadutil.library v37+ - program nie moûe otworzyê bi-
                                       blioteki gadutil.library. Sko-
                                       piuj jâ do LIBS:
Couldn''t find a public screen
```
(Nie mogë znaleúê ekranu publicznego) - Ekran Workbencha jest zamkniëty lub w Parametrach (Tool Types) ikony podaîeô nazwë ekranu, który nie istnieje.

#### <span id="page-6-2"></span>**1.7 Co w przyszîoôci?**

Czekam na uwagi uûytkowników

#### <span id="page-6-3"></span>**1.8 Historia programu**

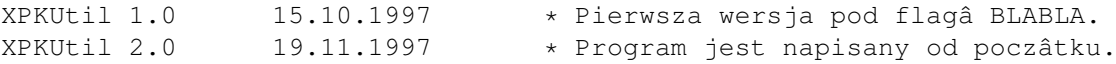

## <span id="page-6-4"></span>**1.9 Co to jest BlaBla?**

BlaBla jest to grupa zrzeszajâca programistów piszâcych programy wspóîpracujâce z systemem. Gwarantuje to poprawnâ pracë na wielu modelach Amig, oraz zapewnia zachowanie kompatybilnoôci "w górë". Pozwala to równieû na korzystanie z tak waûnej cechy, jakâ posiada Amiga, jak multitasking. Nasze programy majâ zazwyczaj status PublicDomain, FreeWare lub ShareWare, co pozwala na ich darmowe rozpowszechnianie.

Grupa posiada wîasne konto Internetowe i BBS. Nasze najnowsze programy moûna równieû znaleúê w wydawanym przez nas pakiecie polskich programów uûytkowych PolWare. Zapraszamy równieû do lektury redagowanego przez nas magazynu dyskowego Izviestia. Traktuje on gîównie o programowaniu i zawiera opisy wielu ciekawych programów. Wszystkich internetowców zachëcamy do zajrzenia na naszâ stronë WWW, pod adresem:

http://www.gliwice.pl/~thufor

Zainteresowanych wspóîpracâ z naszâ grupâ, bâdú chëtnych do wymiany doôwiadczeï i uwag na temat programów, prosimy o kontakt z którymô z czîonków BlaBla.

### <span id="page-7-0"></span>1.10 Pozostaîe informacje

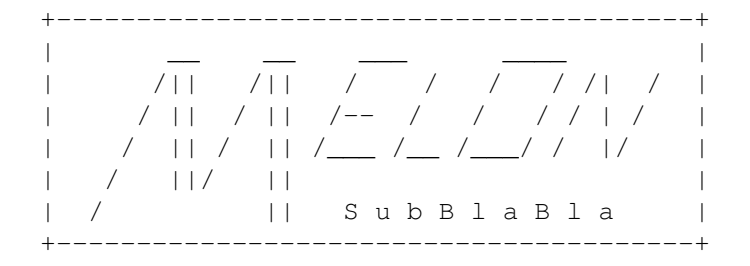

Jeôli masz jakieô uwagi lub propozycje ulepszeï to napisz do mnie. Uwagi te mogâ byê uwzglëdnione przy pisaniu kolejnych wersji programu.

UWAGA: Jeôli jesteô zainteresowany kodem úródîowym (AMIGA E) tego programu to przyôlij mi 5 ZÎ (w kwotë wliczona jest cena dyskietki oraz opîaty pocztowe). Kod úródîowy moûe byê wykorzystany TYLKO na wîasny uûytek. 

> NIE ZAPOMNIJ O POCZTÓWCE !! :-) \_\_\_\_\_\_\_\_\_\_\_\_\_\_\_\_\_\_\_\_\_\_

> > Grzegorz Chmiel (MELON/SubBlaBla) UL. Poniatowskiego 88/19 37-450 Stalowa Wola